# Editing Time-Varying Spectra\*

### JOHN STRAWN\*\*

**The Droid Works**, **San Rafael**, **CA 94912**, **USA**

Time-varying spectral analysis is a useful tool for working with sound. Unfortunately a very large amount of data is involved. A menu-driven graphics-based editor for timevarying spectra has been implemented at the Center for Computer Research in Music and Acoustics (CCRMA), Stanford University. The features that have been developed for examining and modifying spectra are outlined, and suggestions are offered for the next generation of editors of this type.

for the manipulation of sound. One class of such tools [31]. Some more extensive editing systems [32]-[3**5**] is time-varying spectral analysis, including the het-<br>erodyne filter [1]–[3], discrete short-time Fourier speech research. However, none of these representations erodyne filter [1]-[3], discrete short-time Fourier analysis (DSTFT, commonly called the phase vocoder) or systems offered the features needed for general  $[4]$ – $[15]$ , the constant-Q algorithm  $[16]$ – $[20]$ , linear acoustical research and musical composition.  $[4]-[15]$ , the constant-*Q* algorithm  $[16]-[20]$ , linear prediction [21]**,** the Wigner distribution [22]**,** and the From 1982 September to 1983 February we implelike. Analysis of a digital recording of sound using merited a large editor for time-varying spectra at the these techniques can result in a very large amount of Center for Computer Research in Music and Acoustics data, perhaps on the order of 100 000 floating-point (CCRMA), Stanford University. (The CCRMA comdata, perhaps on the order of 100 000 floating-point (CCRMA), Stanford University. (The CCRMA com-<br>numbers for each second of the original. Because of puter system at the time was based on a DEC PDP-10 numbers for each second of the original. Because of memory and bus bandwidth limitations it is difficult to mainframe computer, with real-time synthesis provided load this much data into memory and to display the by the Samson Box digital synthesizer. Users worked load this much data into memory and to display the by the Samson Box digital synthesizer. Users worked data on a screen quickly with computer-based editors. on terminals featuring an ASCII keyboard and a monitor data on a screen quickly with computer-based editors.

of this type. Backhaus [23] was perhaps the first to editor is more than 30 000 lines long. This editor has show the time-varying evolution of the amplitudes of been designed to be easy to use. To this end it is modular, show the time-varying evolution of the amplitudes of been designed to be easy to use. To this end it is modular, groups of harmonics, with Risset and Mathews [24], self-documenting, graphics based, and menu driven. groups of harmonics, with Risset and Mathews  $[24]$ ,  $[25]$  giving what was apparently the first modern example of this representation. Spectrographic plots of subset, was widely used at CCRMA, so it was used musical passages (such as those from the well-known for implementation. (SAIL is now commercially availmusical passages (such as those from the well-known for implementation. (SAIL is now commercially avail-<br>Kay sonograph) are also common in the literature on able as MAINSAIL.) A few low-level routines were Kay sonograph) are also common in the literature on able as MAINSAIL.) A few low-level routines were<br>the acoustics of musical instruments. In a rarely cited written in FAIL (an assembly language for the PDPthe acoustics of musical instruments. In a rarely cited written in FAIL (an assembly language for the PDP-<br>but extensive study Rösing [26] analyzed spectrographic 10); but the editor was designed to make conversion but extensive study Rösing [26] analyzed spectrographic 10); but the editor was designed to make conversion plots of many orchestral passages and non-Western to another high-level language such as C as easy as plots of many orchestral passages and non-Western to another high-level language such as C as easy as musical examples. (A summary is given in [27].) This possible. This paper will describe the features that were musical examples. (A summary is given in [27].) This possible. This paper will describe the features that were<br>line of work has been continued recently [28], [29]. developed, and then concludes with suggestions for line of work has been continued recently [28], [29].

0 INTRODUCTION LeCaine [30] printed the first spectrographic representation that we found of an individual musical tone; the A number of signal-processing tools are available first digital spectrographic plot we have found is in

The design of a flexible responsive editor is thus an with moderate graphics capability.) Final modifications important problem to solve.<br>based on two years' experience with this editor were based on two years' experience with this editor were There are certain historical precedents for an editor incorporated in 1985 January. The source code for the intitional containers in the source code for the intitional containers in the source code for the intitional conta The language SAIL [36], which includes ALGOL as a subset, was widely used at CCRMA, so it was used future implementations of time-varying spectral editors.

\* Presented at the 78th Convention of the Audio Engineering The current implementation, called eMerge at Society, Anaheim, CA, 1985 May 3-6; revised 1986 March CCRMA is designed primarily for work with the Society, Anaheim, CA, 1985 May 3-6; revised 1986 March CCRMA, is designed primarily for work with the 26 and August 7.<br>26 and August 7.<br>\*\* Now with S Systems P.O. Box 623, San Rafael, CA DSTFT. (The name comes from "merge store the analysis data.) "Hooks" have already been

<sup>\*\*</sup> Now with S Systems, P.O. Box 623, San Rafael, CA 94915.

J.AudioEng.Soc.,Vol.35,No.5, 1987May 337

included in the software for adapting this editor to other played on an arbitrary linear scale (decibel plots are analysis techniques such as those mentioned earlier. optionally available). The plot in Fig. 2(b) shows freanalysis techniques such as those mentioned earlier. optionally available). The plot in Fig. 2(b) shows fre-<br>Fig. 1 gives an overview of the DSTFT. In effect an quency in hertz on the ordinate. Time is the abscissa Fig. 1 gives an overview of the DSTFT. In effect an quency in hertz on the ordinate. Time is the abscissa input signal  $x(t)$  is passed through a set of band-pass in both plots. (The frequency trace rises in Fig. 2(b) input signal  $x(t)$  is passed through a set of band-pass in both plots. (The frequency trace rises in Fig. 2(b) filters whose center frequencies are equally spaced from because a new note at a higher pitch is starting. Thi filters whose center frequencies are equally spaced from because a new note at a higher pitch is starting. This dc to one half the sample rate. In analyzing tones from is also the reason why the amplitude plot does not musical instruments, one usually arranges the filters so that one harmonic falls into each pass-band. The so that one harmonic falls into each pass-band. The Such plots cannot always be taken at face value.<br>real and imaginary outputs of the filters shown in Fig. Consider the left-hand part of Fig. 2(b) with its wild real and imaginary outputs of the filters shown in Fig. Consider the left-hand part of Fig. 2(b) with its wild<br>1 give a time-varying spectral representation of the variations. The output of the DSTFT "runs wild" when 1 give a time-varying spectral representation of the variations. The output of the DSTFT "runs wild" when signal. If the analysis outputs are fed directly to the the amplitude of the passband filter's output is extremely synthesis part of the technique, the output  $y(t)$  is virtually low.<br>identical to  $x(t)$ . The analysis data may be modified in To a certain extent this is an unfair example, since identical to  $x(t)$ . The analysis data may be modified in various ways to produce tones that are more or less various ways to produce tones that are more or less plots of the higher harmonics of actual tones are usually close to the original. Also, the real and imaginary out-<br>not so clean. Fig. 3 shows a typical example—the 25th close to the original. Also, the real and imaginary out-<br>puts may be converted into time-varying amplitude and harmonic from the same tone. Note that the amplitude frequency terms. The DSTFT and related techniques have been used for several decades to analyze musical have been used for several decades to analyze musical extraneous fluctuations during the note as well as in instruments, yielding results useful for psychoacoustic the attack and decay. Our work with these tones [27]. researchers [1], [7], [23], [24], [27], [37]-[43] as well as synthesizer manufacturers and the recording industry as synthesizer manufacturers and the recording industry [37], lead to the conclusion that one can trust the general<br>in general. The fact that this system is so useful makes outline of the amplitude and frequency traces in in general. The fact that this system is so useful makes outline of the amplitude and frequency traces in such<br>it important to be able to examine and modify the anal-<br>plots, but the microstructure of the traces remains unysis output. important.<br>The following sections discuss several formats for Examini

examining the time-varying spectra that have been de-<br>veloped. These options, and the means for controlling (a) Determine whether them, were developed as a result of using early versions given harmonic.<br>of eMerge. As such, these features are closely matched 2) Find the ov to the actual needs of users editing spectra.

With the DSTFT one channel produces traces for 4) Look at specific parts of the harmonic's evolution.<br>both frequency and amplitude. Fig. 2 shows the fun-<br>Capabilities 3) and 4) deserve further discussion. both frequency and amplitude. Fig. 2 shows the fun-<br>damental of a 1-s clarinet tone played at A below middle Fig. 4 shows the attack portion of the note given in

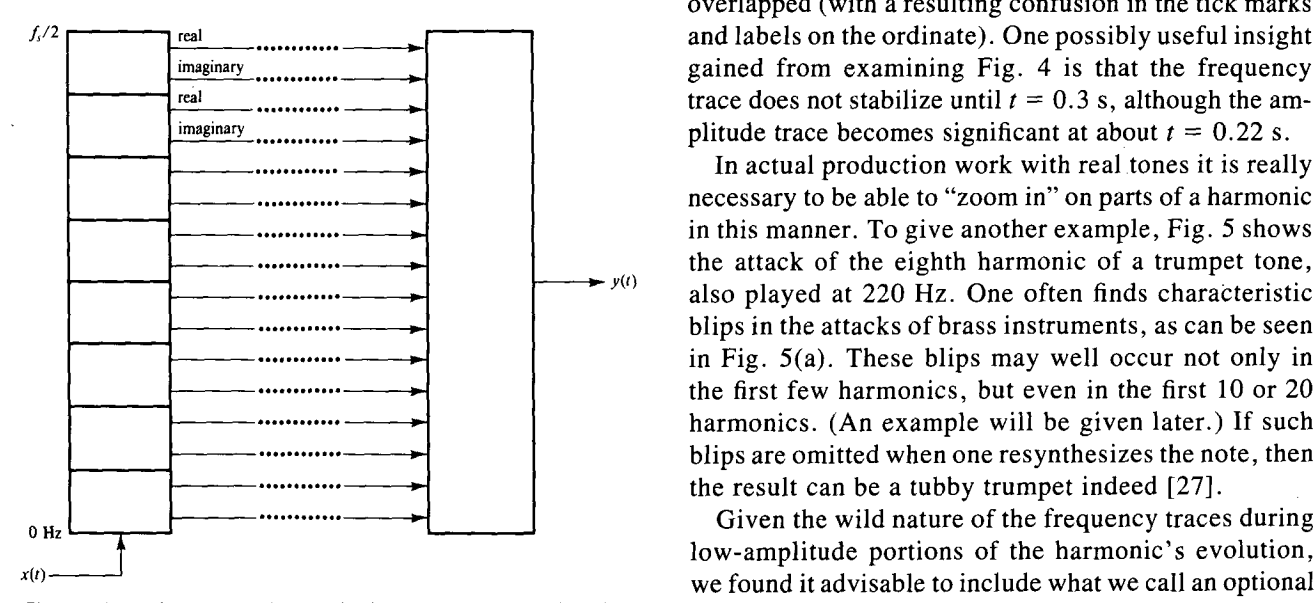

set of band-pass filters spaced equally from 0 Hz to one half the sampling rate. If the data analyzed from  $x(t)$  are used for plot of Fig. 3 with the frequency trace forced to a<br>resynthesis (right), a signal  $y(t)$  results, which is nearly iden-<br>certain value (specified by the user) resynthesis (right), a signal  $y(t)$  results, which is nearly identical to the original. (Reprinted with permission from [10].)

is also the reason why the amplitude plot does not return to 0 at the end of the note.)

the amplitude of the passband filter's output is extremely low.

harmonic from the same tone. Note that the amplitude is now much smaller, and the frequency trace contains the attack and decay. Our work with these tones  $[27]$ ,  $[43]$ ,  $[44]$ , and that of Grey  $[41]$  and Charbonneau plots, but the microstructure of the traces remains un-

Examining an individual harmonic in this manner is

1) Determine whether a signal exists at all for the

 $\hat{p}$ ) Find the overall shape of the amplitude and frequency traces.

3) See how the amplitude and frequency interact in *1 EXAMININ*G O*NE HARMONIC* a given harmonic. For this, it is useful to be able t*o* display the two traces on top of each other.

damental of a 1-s clarinet tone played at A below middle Fig. 4 shows the attack portion of the note given in  $C$  (220 Hz). The amplitude is shown in Fig. 2(a), dis-Fig. 3. The amplitude and frequency traces have been Fig. 3. The amplitude and frequency traces have been overlapped (with a resulting confusion in the tick marks  $\begin{array}{c} \n \text{imaginary} \\ \n \text{real} \n \end{array}$   $\begin{array}{c} \n \text{triangle from examining Fig. 4 is that the frequency \\ \n \text{trace does not stabilize until } t = 0.3 \text{ s, although the am-$ 

> the attack of the eighth harmonic of a trumpet tone to a straight to a trumpet tone, the eighth harmonic of a trumpet tone, In actual production work with real tones it is really necessary to be able to "zoom in" on parts of a harmonic in this manner. To give another example, Fig. 5 shows also played at 220 Hz. One often finds characteristic blips in the attacks of brass instruments, as can be seen in Fig. 5(a). These blips may well occur not only in the first few harmonics, but even in the first 10 or 20 harmonics. (An example will be given later.) If such blips are omitted when one resynthesizes the note, then the result can be a tubby trumpet indeed [27].

low-amplitude portions of the harmonic's evolution**, x**t**t**)-- we found it advisable to include what we call an optional "squelch" on the frequency traces. Fig. 6 shows the plot of Fig. 3 with the frequency trace forced to a trace falls below a certain threshold (20 dB below the

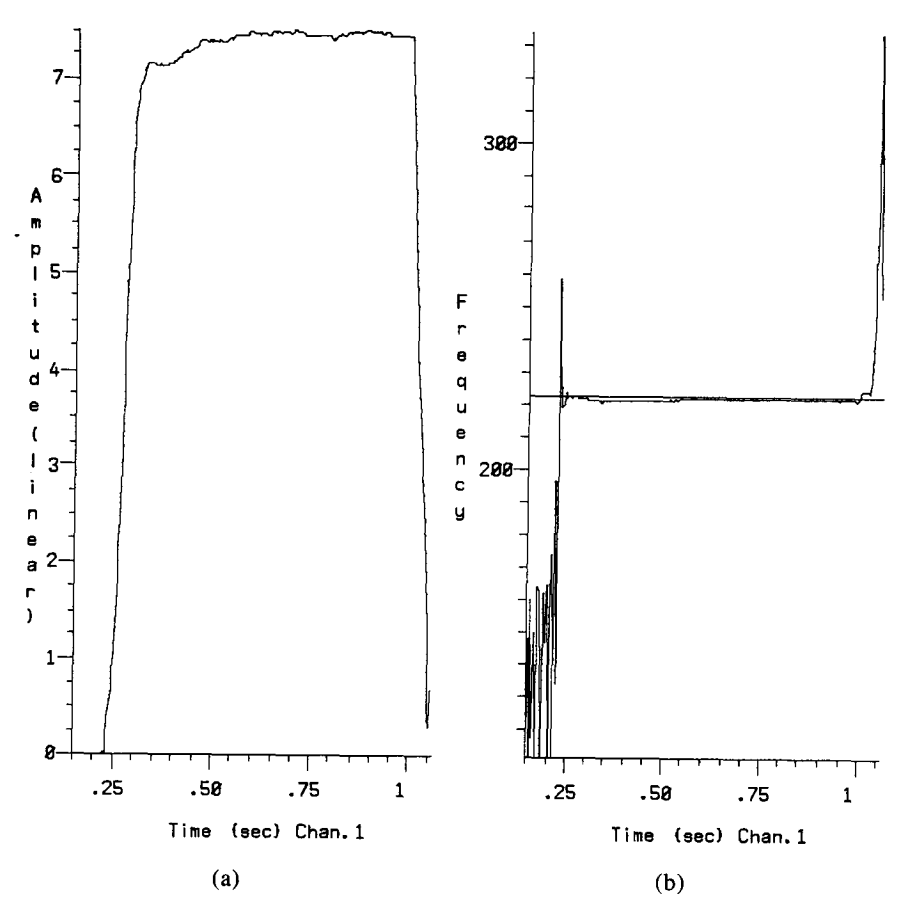

Fig. 2. Amplitude and frequency plots of the fundamental of a clarinet tone.

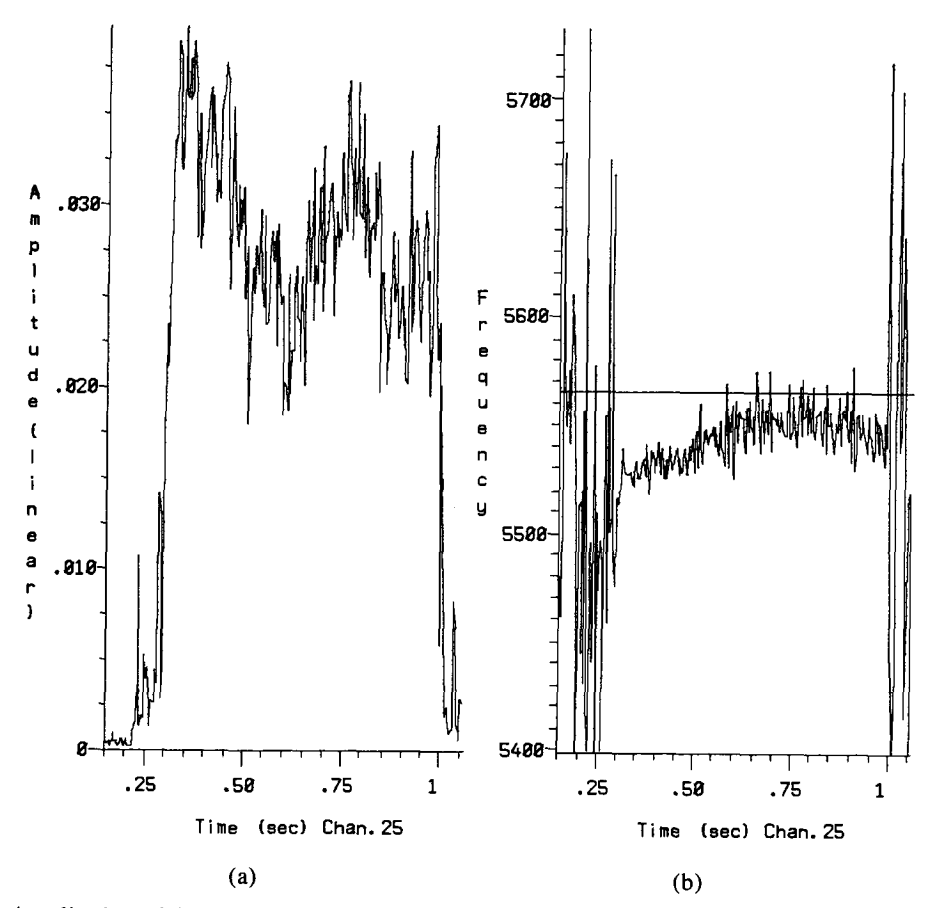

Fig. 3. Amplitude and frequency plots *o*f the 25th harmonic of the same clarinet *t*one sh*o*wn in Fig. 2.

J. Audio Eng. Soc., Vol. 35, No. 5, 1987 May 339

**PAPERS** 

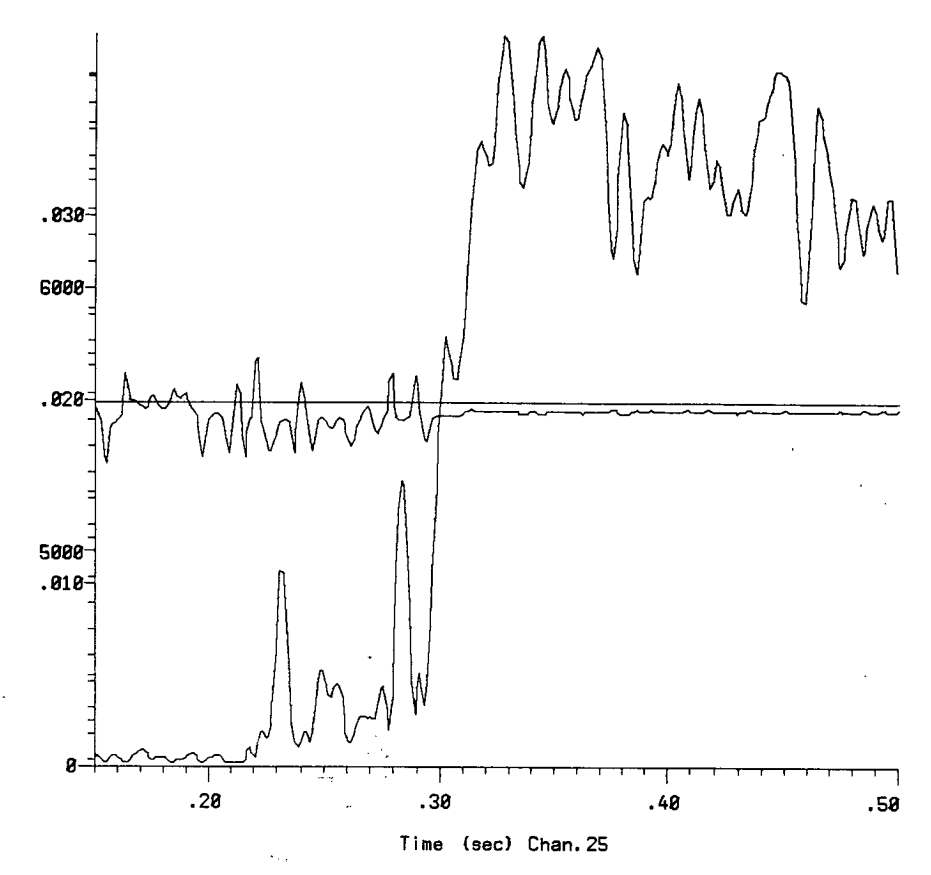

Fig. 4. Attack of the 25th harmonic of the clarinet tone shown in Fig. 2, with amplitude and frequency plots overlapped.

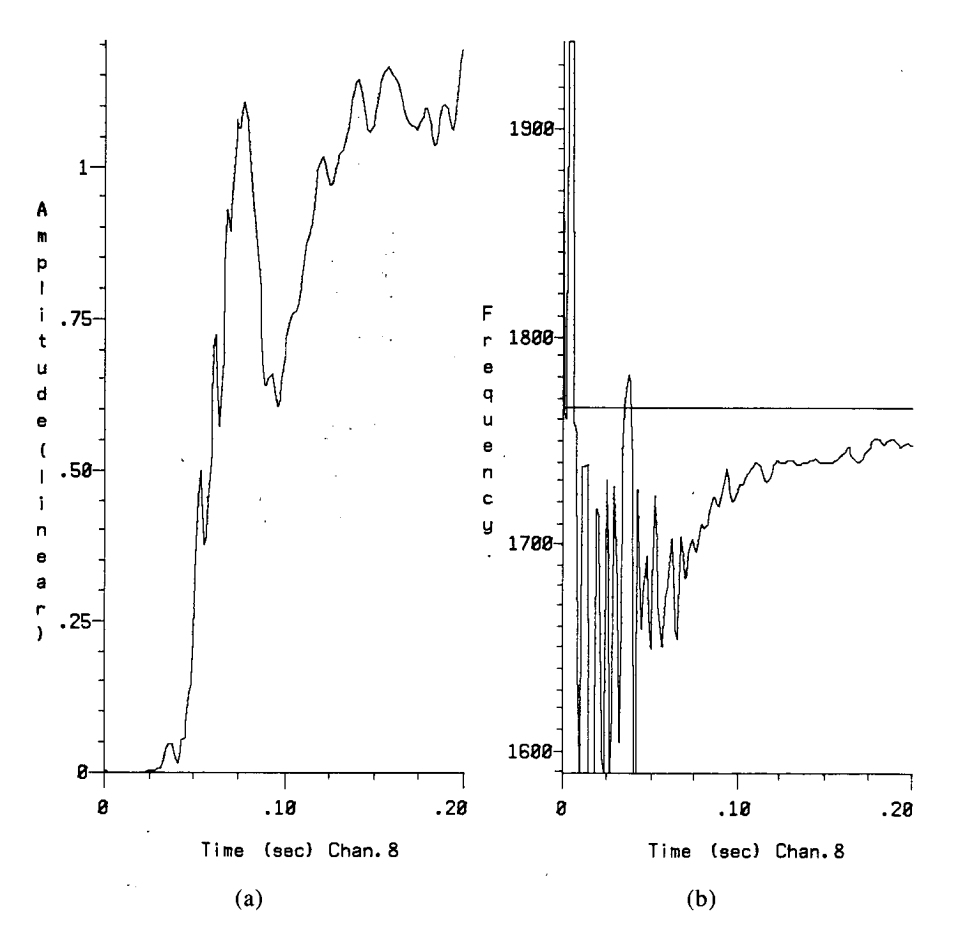

Fig. 5. Amplitude and frequency plots of the eighth harmonic of a trumpet tone. Notice the blips in the attack of the amplitude trace.

harmonic's maximum amplitude in this case). In this range, one can cause the peaks and troughs to stand manner one can "clean up" the plots. This is often out more or less. If the number of analysis channels is especially useful in the three-dimensional plots dis- high enough (several channels per harmonic), one can cussed next. follow the frequencyevolution of harmonicby tracing

Often one needs to examine more than one harmonic  $[46]$ .) at a time. Fig. 7 is a three-dimensional representation One might want to have the **c**hoice of including hidrelative to the harmonic with the largest amplitude) is values in hertz are given only for the fundamental.) The fundamental is at the rear of both plots. Time (in On the other hand, it is useful and sometimes amusing

plots are useful, depending on the applications. Fig. 8 shows another kind of representation, in which the "through" the harmonics from front to back. Such a channel number (corresponding to frequency) is the plot shows that the harmonics are divided into two channel number (corresponding to frequency) is the plot shows that the harmonics are divided into two abscissa, and time rises from the bottom of the plot to major groups with different attack characteristics. The abscissa, and time rises from the bottom of the plot to major groups with different attack characteristics. The the top. The amplitude of each channel is shown in front of the plot is moved down in Fig. 9(b); the funthe top. The amplitude of each channel is shown in front of the plot is moved down in Fig. 9(b); the fun-<br>decibels; each wavy horizontal line connects all of the damental is at the back. One sees here that the initial decibels; each wavy horizontal line connects all of the channels at one slice in time. (This was how we gen-<br>erated the plot on the dust jacket of [45].) Fig. 8 shows one group, the bottom five harmonics are in another erated the plot on the dust jacket of [45].) Fig. 8 shows one group, the bottom five harmonics are in another the end of a note played at A220. followed by the group, and the middle four harmonics form a transition the end of a note played at A220, followed by the group, and the middle four harmonics form a transition (tongued) attack of the next higher  $C_1^{\sharp}$ . By varying the region. This figure is rotated to the right in Fig. 9( (tongued) attack of the next higher  $C_{\parallel}^{\sharp}$ . By varying the region. This figure is rotated to the right in Fig. 9(c); time window, the number of channels, and the decibel the blips mentioned earlier are now easy to se time window, the number of channels, and the decibel

along the peaks in the plot from front to back, although **2 THREE-DIMENSIONAL PLOTS** this effect is subtle in Fig. 8. (Similar plots have been used to good effect by others; see [20], [39], [40],

of the first eight harmonics of a violin tone played at den-line algorithms to clean up the plot. We tested 220 Hz. Again, amplitude (this time on a de**c**ibel scale such a facility but did not find it useful for pr**o**duction on the left, and frequency is on the right. (Frequency which would otherwise be obscured by foregr**o**und

seconds) is given on the abscissa for the eighth bar- to be able to move the three-dimensional plot ar*o*und monic.<br>Actually several different kinds of three-dimensional the first 16 harmonics of the same trumpet tone shown the first 16 harmonics of the same trumpet tone shown<br>in Fig. 5. In Fig. 9(a) the viewer is looking directly

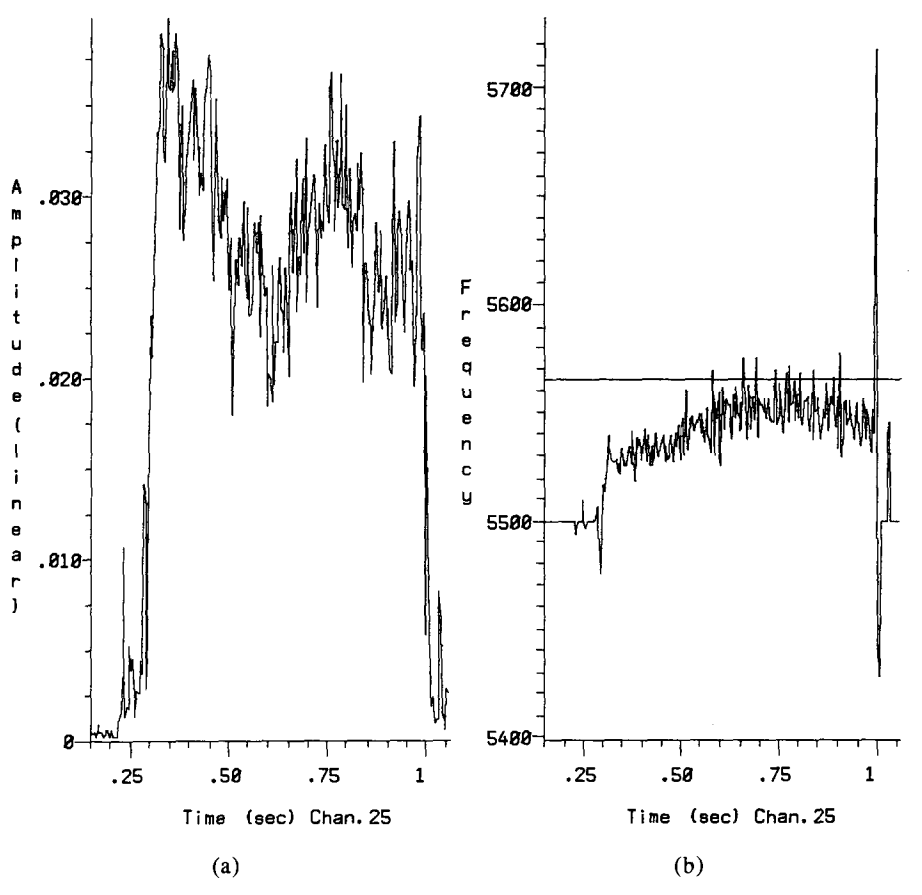

Fig. 6. The frequen**c**y trace of Fig. 3 has been squelched.

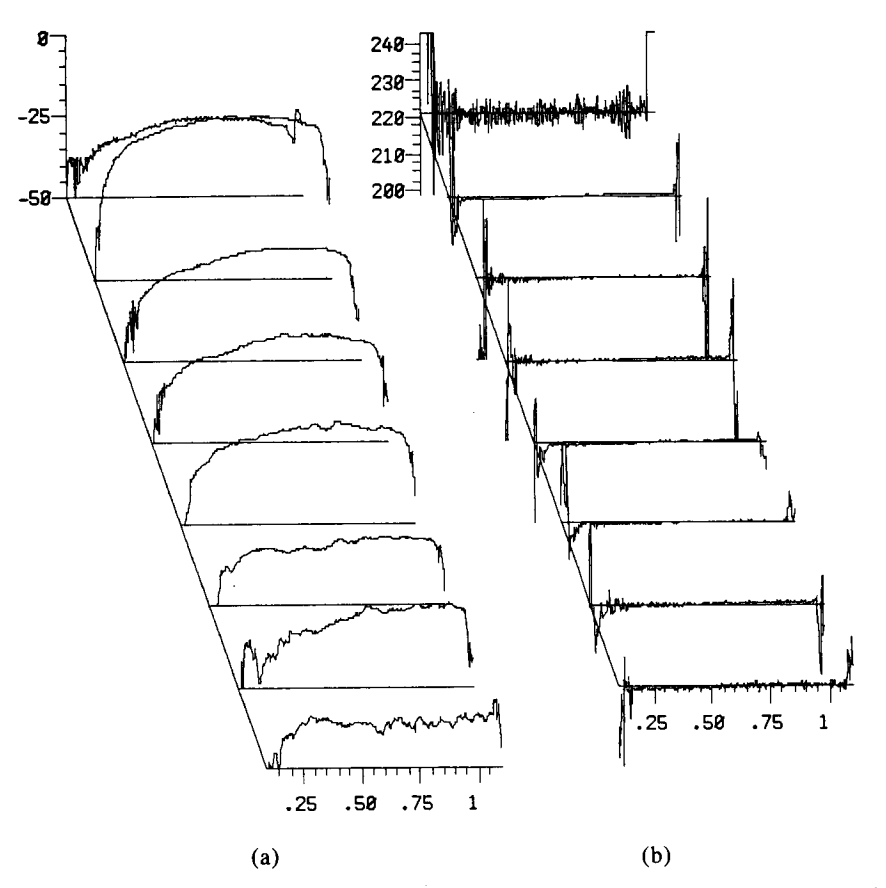

Fig. 7. Three-dimensional representation of amplitude and frequency plots for the first eight harmonics of a violin tone.

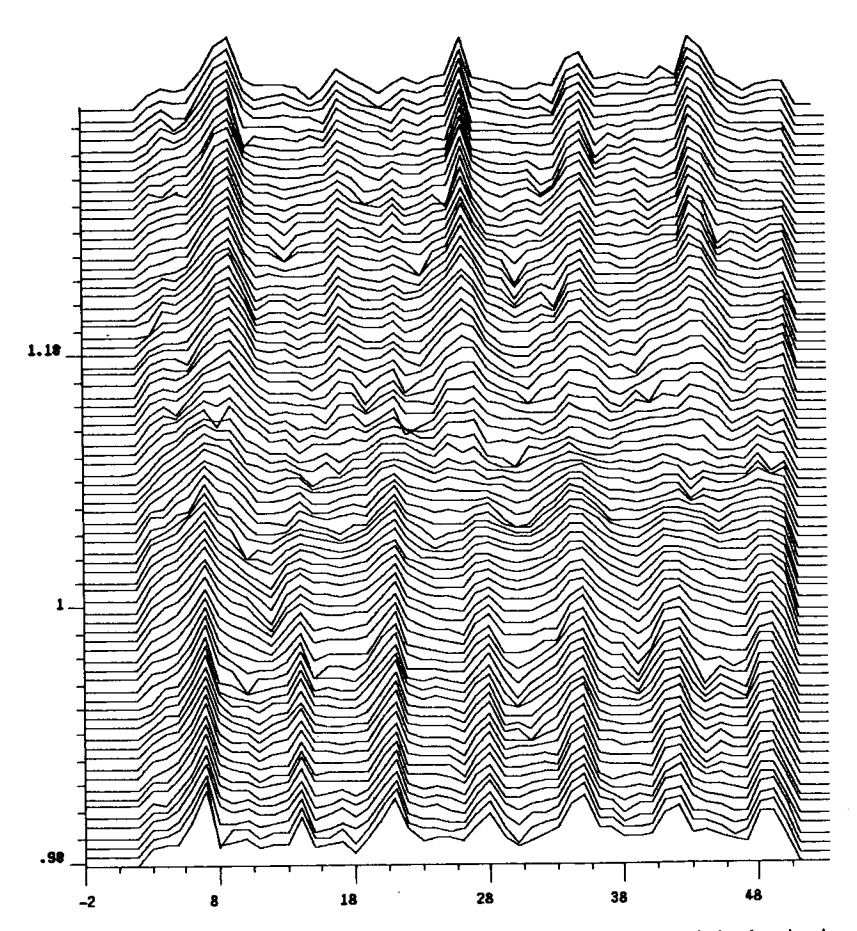

Fig. 8. Three-dimensional representation of the end of one clarinet note and the beginning of another.

Fig. 9(d) the plot has been turned around completely; dimensional plot of the attack, it is possible to find here we see the attacks of the harmonics, looking back such places quickly. Other uses of these three-dimenhere we see the attacks of the harmonics, looking back such places quickly. Other uses of these toward the beginning of the note from the steady state. sional plots are discussed in [27], [44]. toward the beginning of the note from the steady state. The fundamental is on the right, and it is now easier to see that the fundamental is by no means the loudest 3 SPECTRO*G*RAPHIC P**L**OT of the harmonics. Indeed the hump in the amplitudes of the middle harmonics would suggest some sort of The spectrographic form of a spectral plot (Fig. 10) formant behavior. Fig. 9(e) shows the same spectrum is inspired by the spectrographic plots developed for from below (the fundamental is at the top), and the speech work. In such a plot each harmonic is represented view directly from above the spectrum is given in Fig.

finding differences among different channels. They also the horizontal bar is made up of a series of vertical provide a quick way for finding where significant spec-<br>lines, showing the values of the harmonic at discrete provide a quick way for finding where significant spec-<br>tral components occur. In some cases they are even points in time. Spectrographic plots have proven more tral components occur. In some cases they are even points in time. Spectrographic plots have proven more useful for isolating problem spots. For example, there useful for educational purposes [47] than in research useful for isolating problem spots. For example, there useful for educational purposes [47] than in research may be some noise in the preattack portion of a har-<br>projects. For example, the plot of Fig. 10 shows the may be some noise in the preattack portion of a har-<br>monic, which might show up as a squeak when the characteristic spectrum of the clarinet quite clearly, monic, which might show up as a squeak when the characteristic spectrum of the clarinet quite clearly, note is resynthesized; the first two harmonics shown that is, the lower even-numbered harmonics are damped. note is resynthesized; the first two harmonics shown in Fig. 9 are one such danger spot. Using a three- Still, without a facile zoom feature it is difficult to

speech work. In such a plot each harmonic is represented<br>by a horizontal bar. The vertical position of the bar 9(f). givesthe frequencyof theharmonic;the thicknessof In general, three-dimensional plots are useful for the bar gives the harmonic's amplitude. In this plot ding differences among different channels. They also the horizontal bar is made up of a series of vertical

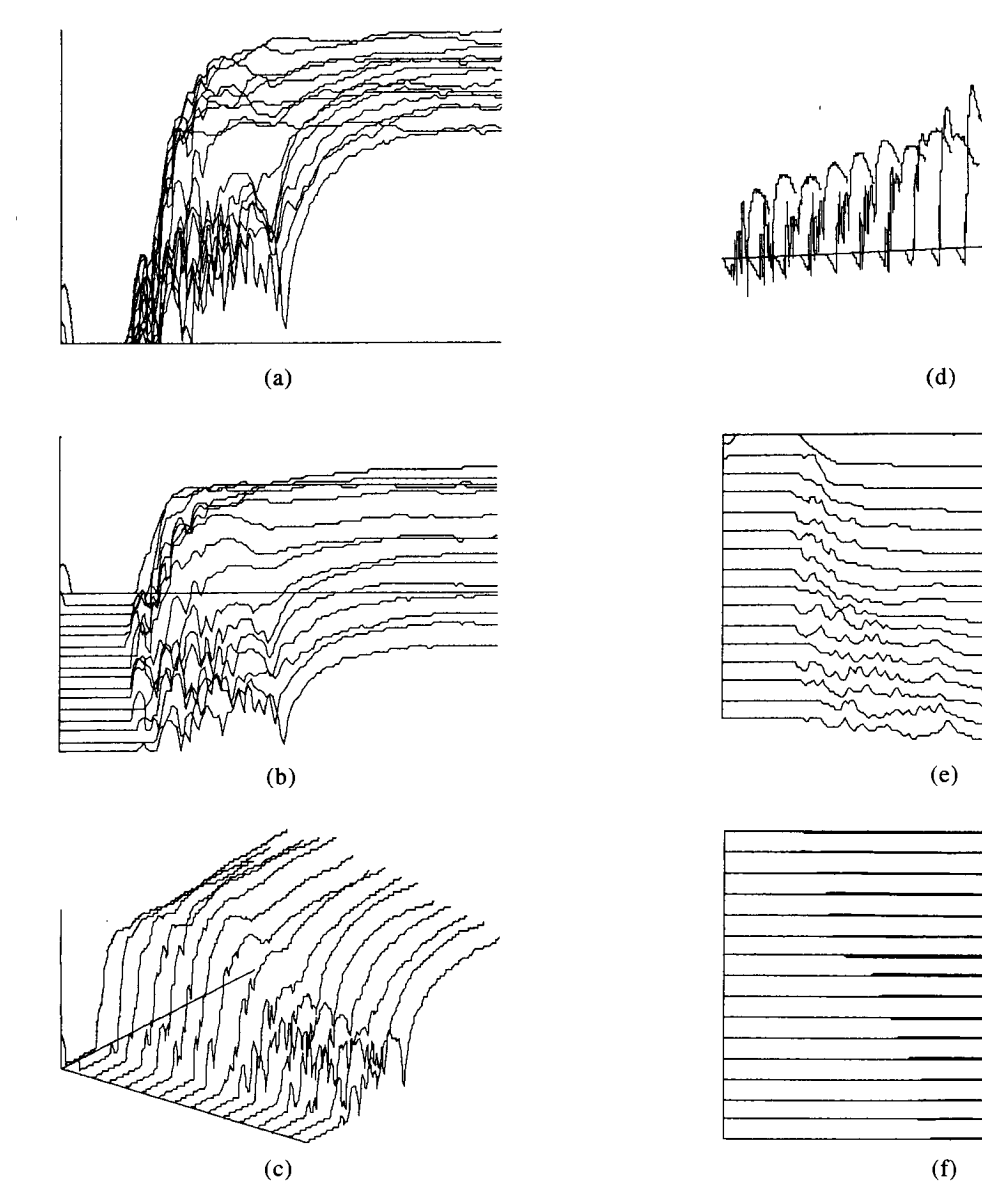

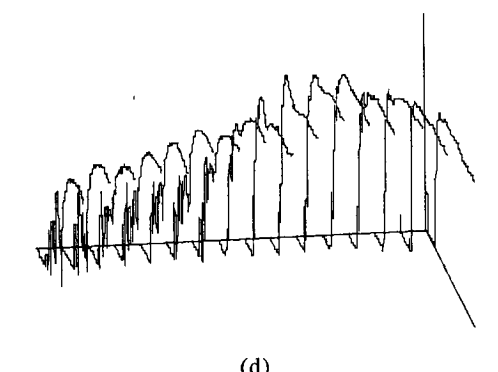

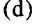

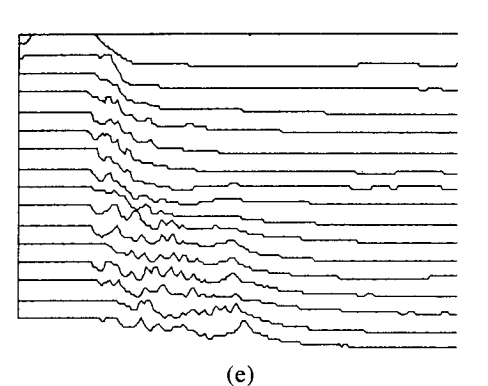

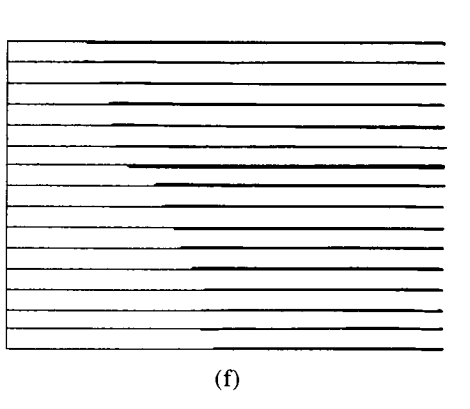

Fig. 9. Amplitude traces of the first 16 harmonics of the attack of a trumpet tone, seen from various angles.

glean detailed information from this form of plot. More relatively small number of line segments. (Sometimes plots of this kind are given in [26], [28], [29], [46]- detail must still be captured in order to re-create a plots of this kind are given in [26], [28], [29], [46]-<br>
high-fidelity tone, as in the case of the trumpet blins<br>
high-fidelity tone, as in the case of the trumpet blins

### 4 LIN*E*-*S*E*GM*E*NT AP*P*RO*XI*MATI*O*NS* gives the position where a point is about to be added.

conducted into synthesizing more or less high-quality we added many features in the cour<br>musical tones with line-segment approximations [27]. this editor, including the ability to musical tones with line-segment approximations [27], [37], [41], [43]. In this manner, data reduction on the  $\frac{1}{10}$  Move the cursor short or long distances in various order of 20:1 through 50:1 or so can be achieved. In directions: order of 20:1 through 50:1 or so can be achieved. In general the tones synthesized with line-segment ap-<br>proximations are difficult or impossible to distinguish 3) Step along the original function proximations are difficult or impossible to distinguish from the original recordings, provided enough care is taken with the line-segment approximations. Such tones on top of the original<br>are useful in both commercial and research applications. 5) Save the approximation, or restore a previous state are useful in both commercial and research applications. **5**) Save the approximation In the commercial world, reducing the amount of data of the approximation In the commercial world, reducing the amount of data of the approximation<br>implies that a synthesizer with a given amount of com- 6) Abort all changes implies that a synthesizer with a given amount of com-<br>puting power can synthesize more notes at the same time, or perhaps the same number of notes but with 8) Assign a specific time (in seconds), frequency (in more complexity in each note. For research, reducing hertz), or amplitude (decibels or linear) to a given point more complexity in each note. For research, reducing hertz), or amplitude (decibels or linear) to a given the number of points obviously reduces the amount of 9) Zoom in or out for fine or coarse editing the number of points obviously reduces the amount of  $\qquad$  9) Zoom in or out for fine or coarse editing data to be manipulated. This makes it more convenient  $\qquad$  10) Optionally erase the axes, the original, or the data to be manipulated. This makes it more convenient 10) Optional<br>for the researcher to modify sounds in a controlled approximation. for the researcher to modify sounds in a controlled manner.

facility for creating and editing line-segment approx-<br>imations. Fig. 11 shows an intermediate stage in editing is to capture the outline of the amplitude trace with a

high-fidelity tone, as in the case of the trumpet blips shown in Fig. 5.) The cursor, denoted by an asterisk, gives the position where a point is about to be added. In general one moves the cursor around and adds or Over the past few decades much research has been deletes points as necessary. But to be more specific, onducted into synthesizing more or less high-quality we added many features in the course of working with

4) Step along the approximation, which is displayed on top of the original

7) Print out the values of the original or approximation 8) Assign a specific time (in seconds), frequency (in

anner.<br>The spectral editor eMerge contains a sophisticated It is helpful to be able to return to the previous cursor It is helpful to be able to return to the previous cursor<br>position because one inevitably makes mistakes in typing cursor commands, some of which are easier to undo<br>than others; simply returning to the previous position the amplitude function shown in Fig. 3. The basic idea than others; simply returning to the previous position is to capture the outline of the amplitude trace with a is often the best fix. Sometimes one needs to see the

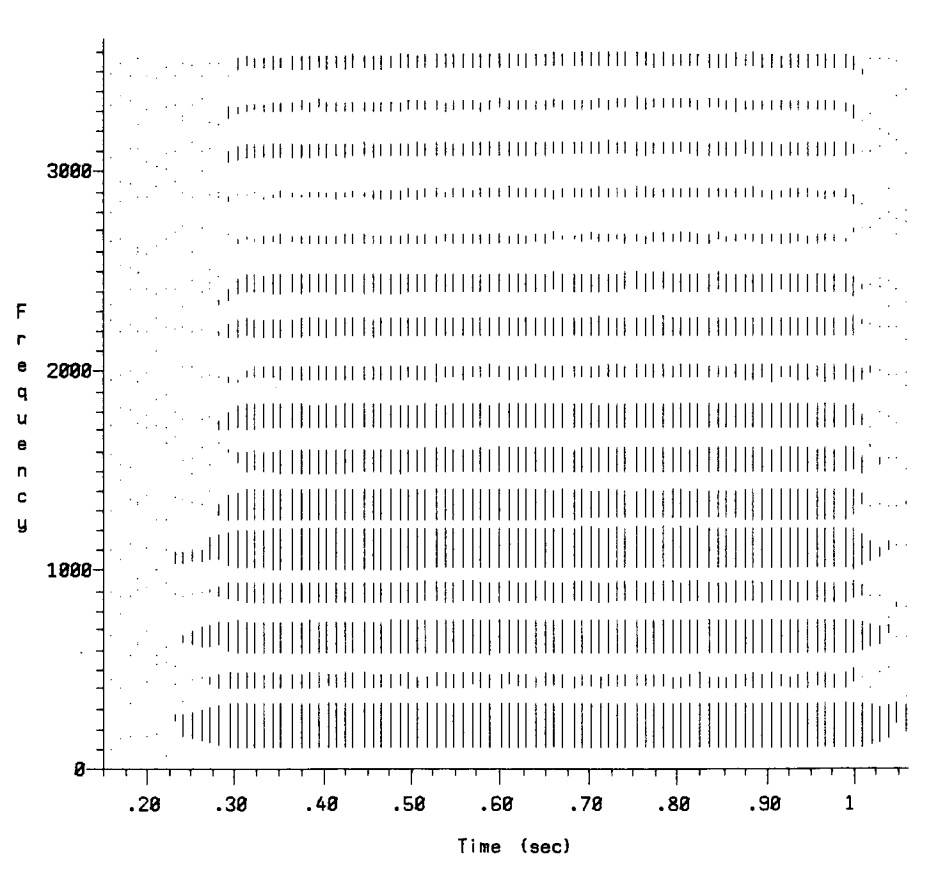

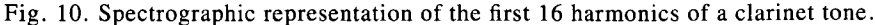

344 J.AudioEng.Soc.,Vol.35,No.5,1987May

to make sure one believes what one sees on the screen. Many other situations arise in which this is a handy  $[43]$ . facility. It is sometimes useful to erase the original We cannot emphasize enough the danger in designing because it is difficult to see the approximation, or vice editing systems around "clean" traces, such as those versa; the attack in Fig. 11 is a case in point. Sometimes given in Fig. 2. In actual production work one deals versa; the attack in Fig. 11 is a case in point. Sometimes the axes need to be erased because they obscure the most often with "ugly" cases, like that in Fig. l 1. The

rubber band" feature. Fig. 12 gives an example. As to include, and whi**c**h to omit. Consider that a given point A moves, the two lines emanating from it move with it. These lines show what the approximation will well-designed system with quick response time, one look like once point A is dropped into place. The nearly can easily spend 2 or 3 min on each amplitude function, look like once point A is dropped into place. The nearly horizontal line above A shows what the approximation resulting in a total console time of an hour or so just will look like without any point A. In this manner, one to make one note.<br>can align the slopes of lines in the approximation with The spectral editor currently has room for three sets can align the slopes of lines in the approximation with

mations by hand. We examined a number of algorithms algorithm, and another, optional set. The cursor-based from the literature on pattern recognition [49]. The editor always writes into "its" set of functions, and the from the literature on pattern recognition [49]. The Pavlidis split/merge algorithm discussed in [49] proved output of the Pavlidis algorithm always goes to "its" to be the most useful. Briefly, the user supplies an set. Each set of line-segment approximations can be to be the most useful. Briefly, the user supplies an set. Each set of line-segment approximations can be error threshold and chooses one of several methods for written out to a file, or the set can be filled with functions error threshold and chooses one of several methods for calculating error. The algorithm creates a line-segment from a file. (As an added feature of this facility, the<br>approximation in which the error for each segment as points of the original analysis can also be written out approximation in which the error for each segment as points of the original analysis can also be written out calculated by the specified method is smaller than the to a text file of the same format, which is often useful calculated by the specified method is smaller than the to a text file of the same format, which is often useful given threshold. The results may be further cleaned up in debugging the analysis programs.) As these sets are given threshold. The results may be further cleaned up in debugging the analysis programs.) As these sets are<br>by hand using the editor just described. It has proven read in or written out to a file, operations can be perby hand using the editor just described. It has proven read in or written out to a file, operations can be per-<br>convenient to have the Pavlidis algorithm create initial formed on individual functions or on the entire set o convenient to have the Pavlidis algorithm create initial line-segment approximations for all of the (several functions. Such operations include scaling the values dozen) harmonics of a note at one time, then to edit and/or the times of the approximation, or splicing two dozen) harmonics of a note at one time, then to edit

values of the approximation in print because one wants them later. This results in a substantial savings in con-<br>to make sure one believes what one sees on the screen. sole time for the user. More details are given in [27]

approximation or the original.<br>In adding points, it proved useful to have a "flexible judgments about which aspects of the amplitude curve judgments about which aspects of the amplitude curve

the slopes of the lines (or outlines) of the original, of line-segment approximations: the set as edited by<br>It is tedious to create such line-segment approxi-<br>hand, the set created automatically with the Pavlidis hand, the set created automatically with the Pavlidis algorithm, and another, optional set. The cursor-based

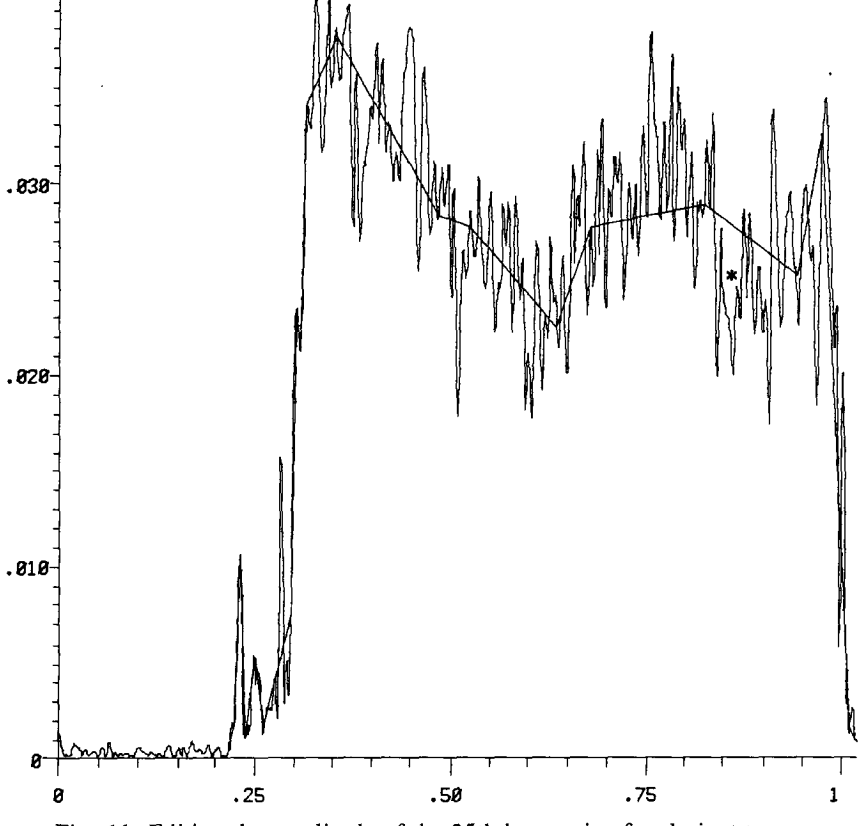

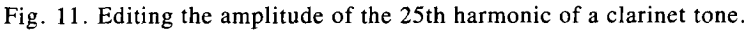

# STRAWN PAPERS

sets of line-segment approximations. In this way, one 5 SPECTRAL "AVERAGE" can operate on the functions at a meta level, which more closely approximates intuitive operations like tape Fig. 15 shows the discrete Fourier transform (DFT) splicing or filtering.<br>
of 100 ms from the steady state of the clarinet tone

proximations for a note. It is important for the editor to keep track automatically of whether a function ap-<br>proximates a frequency or an amplitude trace, and what cially for the higher harmonics. proximates a frequency or an amplitude trace, and what the channel number is. A simple data structure has Sometimes one needs a coarse measurement of the been developed for this task. The functions are named spectrum at every harmonic. To this end we developed A1, A2, A3, ..., F1, F2, F3, ..., and the spectral a facility for averaging the amplitude and frequency editor recognizes these names as the functions are read outputs of the DSTFT over some user-specified duration. editor recognizes these names as the functions are read from a file.

a harmonic-by-harmonic basis, in a three-dimensional plot, or spectrographically. Fig. 13 shows line-segment or the approximation alone, or both together; Fig. 14 the original of Fig. 10. (Another example is given in not necessary to do so. in [27], [43].

splicing or filtering.<br>This brings up the database management question. shown in Fig. 10 and elsewhere. (This plot was prepared This brings up the database management question. shown in Fig. 10 and elsewhere. (This plot was prepared Recall that a given note may have 50 or so harmonics. using Rush's EDSND program [50] at CCRMA.) It is using Rush's EDSND program [50] at CCRMA.) It is As stated earlier, each harmonic has a time-varying easy, using an appropriate editor, to pick off the peaks function for both amplitude and frequency. There can of the first three dozen or so harmonics. For the higher function for both amplitude and frequency. There can of the first three dozen or so harmonics. For the higher thus be as many as 100 or so such line-segment ap-<br>harmonics, life becomes more difficult. Again, this is harmonics, life becomes more difficult. Again, this is a deceptively "clean" plot; experience shows that DFTs

spectrum at every harmonic. To this end we developed a facility for averaging the amplitude and frequency om a file.<br>This approximates the behavior of the DFT, but has<br>The line-segment approximations may be viewed on the advantage that a usable amplitude and frequency the advantage that a usable amplitude and frequency' value for every harmonic can be easily obtained. Such plot, or spectrographically. Fig. 13 shows line-segment an average is shown in Table 1 for the same section of approximations of the clarinet waveform given in Fig. the waveform shown in Fig. 15. (More examples of the waveform shown in Fig. 15. (More examples of 10. Here the approximation is outlined. Our experience such tables are given in [27], [43].) The first column shows that it is useful to be able to view the original gives the harmonic number; the next two show the or the approximation alone, or both together; Fig. 14 averaged amplitude, and the third shows the averaged shows the approximation of Fig. 13 superimposed upon frequency. The right-hand column contains values for the original of Fig. 10. (Another example is given in what we term the "relative harmonicity" of the spectral [46].) Obviously the approximation does not capture component--how far it deviates from.being an exact all of the detail of the frequency traces in the attack; multiple of the fundamental. Using these values for but resynthesis of the approximation shows that it is additive synthesis of natural-sounding tones is discussed

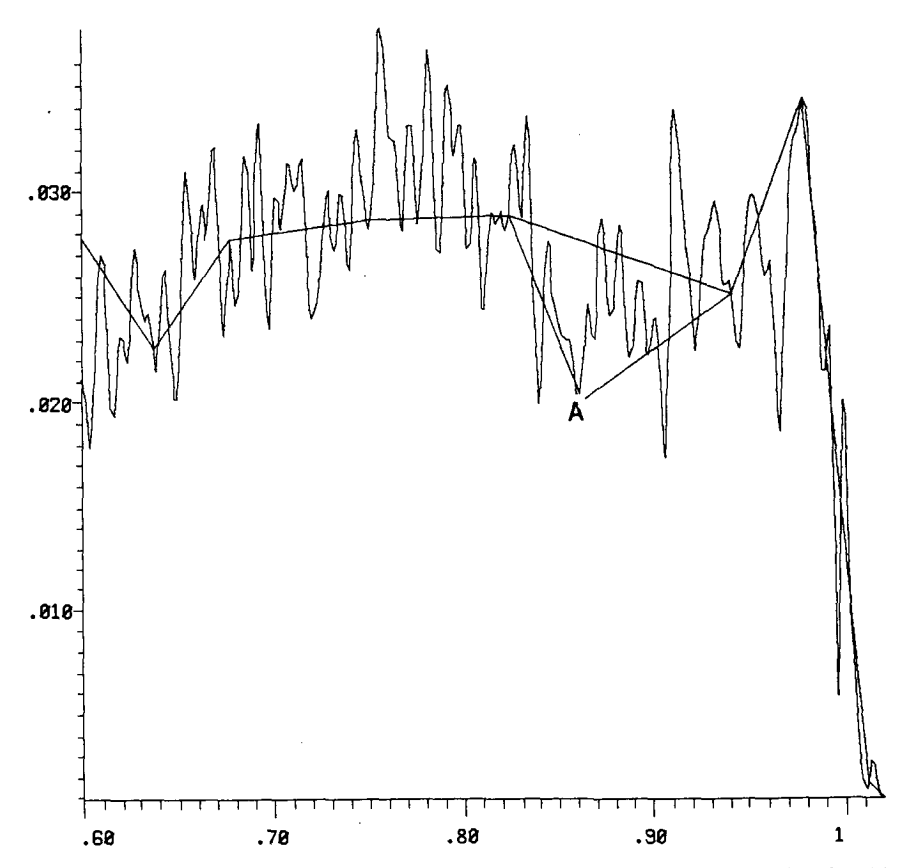

Fig. 12. Point A is about to be inserted into part of the waveform shown in Fig. ll.

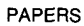

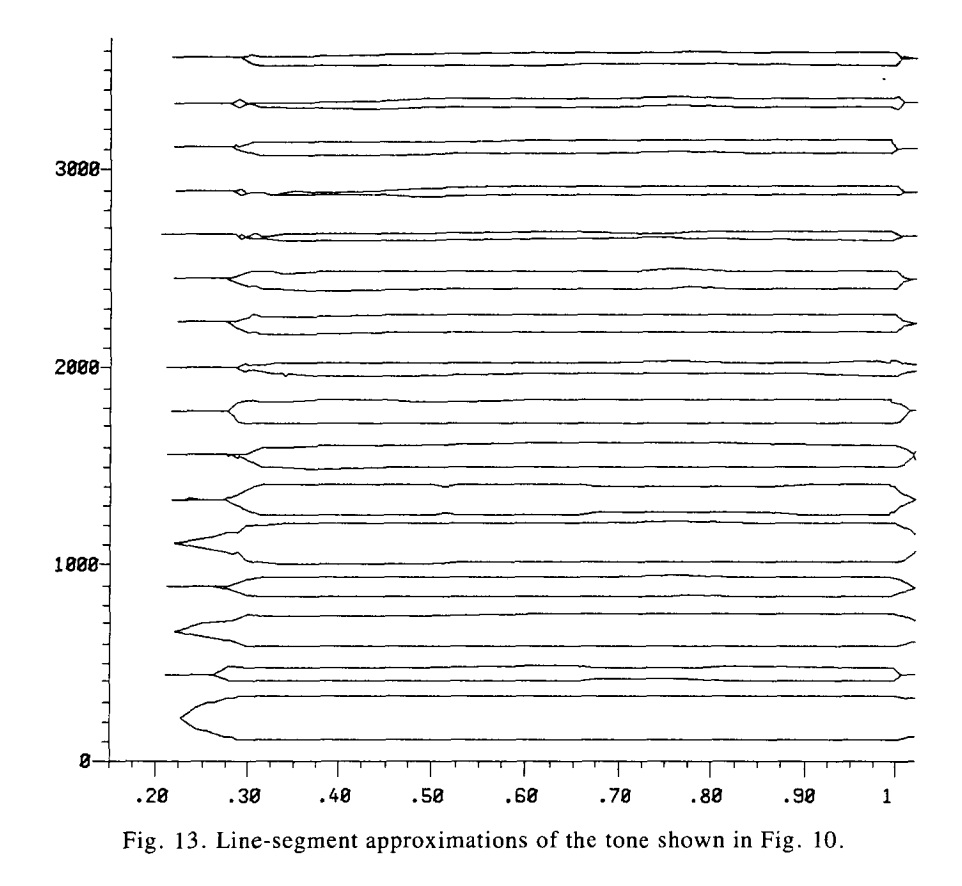

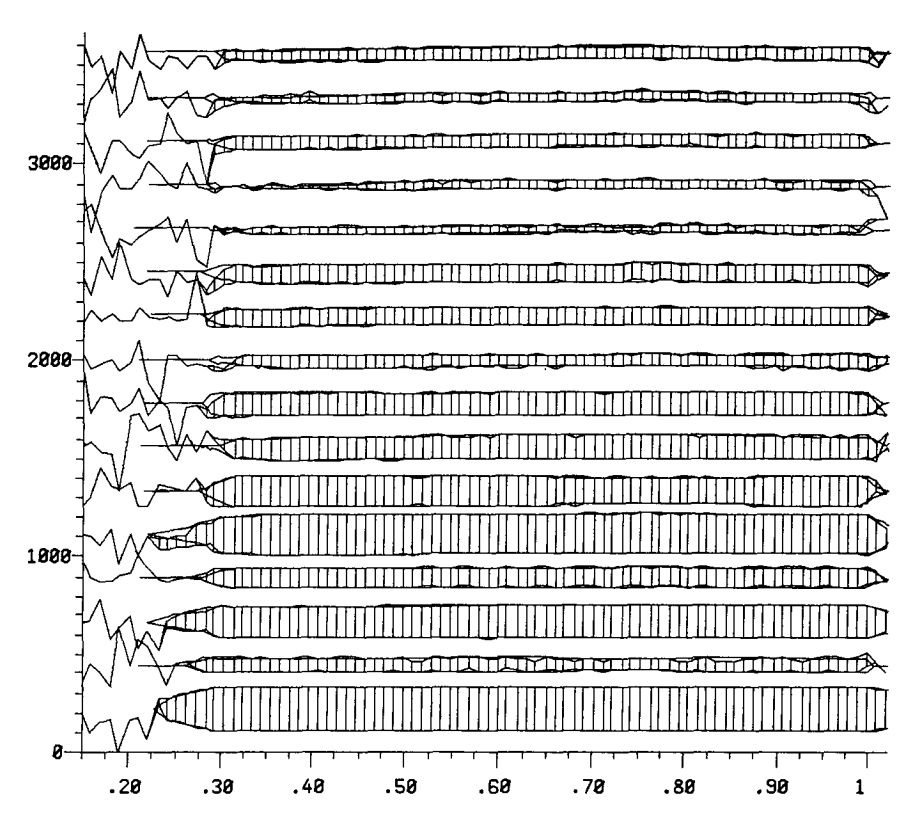

Fig. 14. Line-segment approximations of Fig. 13 shown superimposed upon the original analysis data of Fig. 10.

**STRAWN** PAPERS

It needs to be emphasized here that the steady states 6 ANALYSIS FILE INPUT of musical instruments are not exactly harmonic. The numbers in the right-hand column of Table 1 should Sometimes one wishes to compare several notes of make this clear. The spectral averaging feature of one instrument, or one note from several instruments, eMerge makes it possible to quickly derive reasonable frequency values for higher harmonics, even when the frequency values for higher harmonics, even when the analysis parameters. The user may thus read in more amplitudes of those harmonics are so small as to be than one analysis file at a time. Using an appropriate close to the noise level of the recording.<br>
menu, the user has access to "bookkeeping" data about

one instrument, or one note from several instruments, or even several analyses of the same note using different menu, the user has access to "bookkeeping" data about

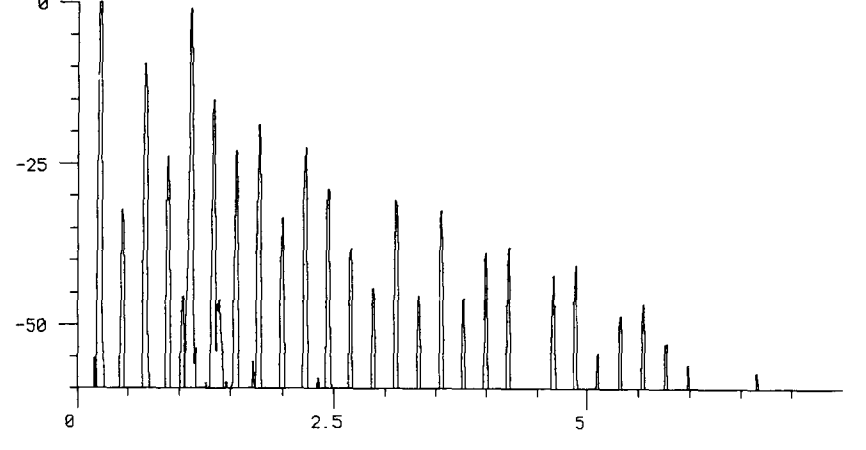

Fig. 15. Discrete Fourier transform of 100 ms of the steady state of a clarinet tone. Abscissa-frequency in hertz; ordinate-amplitude in decibels.

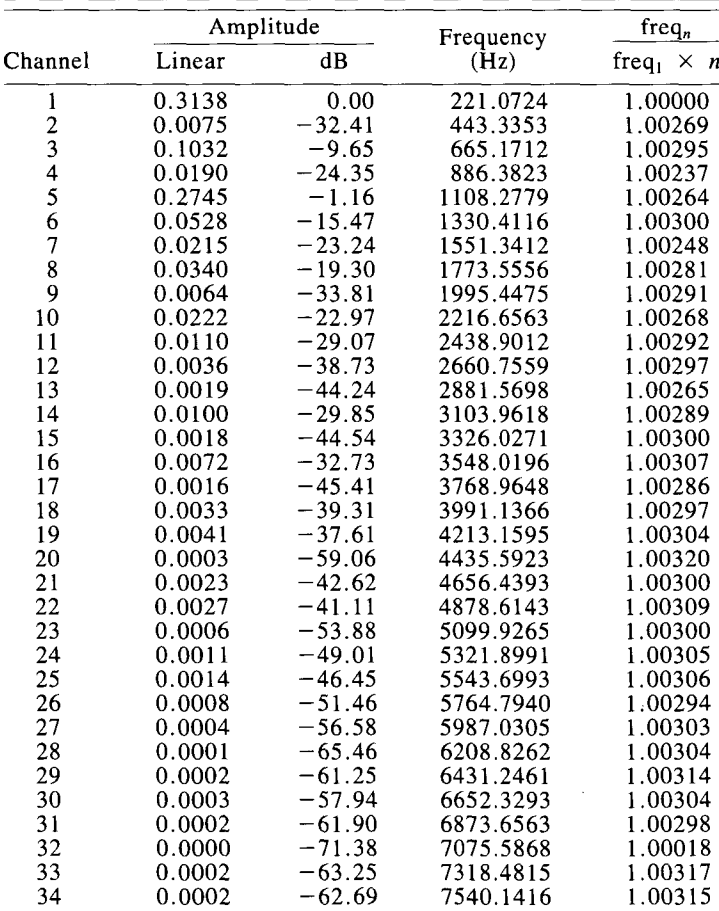

Table 1. Spectral average of the same tone used in Fig. 15.

Note: This average spectrum was calculated over 0.1 s. The frequency of channel *n* is freq<sub>n</sub>; freq<sub>1</sub> is the frequency of channel 1( the fundamental).

each file, such as its history, the name of the file con-<br>taining the vecording analyzed, the sampling rate, is running. Fig. 18 shows the resulting data structure. taining the recording analyzed, the sampling rate, number of channels, and so on.

editor. Each such option is controlled by a separate menu containing prompts for all the controls along with menu containing prompts for all the controls along with duplicate control settings in a later work session.<br>their current values. Fig. 17 shows the menu used to As shown in Fig. 18, each S also has its own to their current values. Fig. 17 shows the menu used to As shown in Fig. 18, each S also has its own triple create the plot in Fig. 2.<br>set of line-segment approximations, labeled E (for edited

fashion. Times are in seconds (or optionally in number and frequencies are in hertz, amplitudes monics. of analysis points), frequencies are in hertz, amplitudes. may be linear or in decibels. The user can zoom in and<br>out of plots, specifying, say, smaller or larger decibel ranges. This version of eMerge "knows" about channel numbers in the DSTFT, so that the user can specify To simplify the design of this program and debugging ranges of channels to be examined. The user may supply of future additions, each of the options listed in the an optional label for the plot, and the whole screen main menu may be compiled and loaded in any arbitrary may be optionally written out to a file. Other (more combination. This is accomplished with compile-time may be optionally written out to a file. Other (more combination. This is accomplished with compile-time cryptic) lines control the placement of the picture on switches in the main program, which assemble a correct cryptic) lines control the placement of the picture on switches in the main program, which assemble a correct

type-checking on the control values. Thus in the first stripped-down version of the program for debugging, two lines of Fig. 17 the user may type only TRUE or for the design of new modules, and for customizing two lines of Fig. 17 the user may type only TRUE or for the design of new modules, and Fall SE (actually, T and F suffice); and in the third line the program for needs as they arise. FALSE (actually,  $T$  and  $F$  suffice); and in the third line only an integer number is accepted. (Floating-point numbers are, of course, truncated.) numbers are, of course, truncated.)  $\overrightarrow{9}$  FOR THE FUTURE

Furthermore, each analysis file read into emerge has its own set of menus, and the values in each menu are The next generation of editors for time-varying spectra

The analysis files (labeled  $S$  in the figure) are connected as a linked list. Each S points to a complete set of **7 USER INTERFACE** menu values (M1, M2, M3, ...). Thus the user's work is remembered for each file so that the most recent The main menu, shown in Fig. 16, allows the user settings for a given option are saved. It is also possible to select any of the options available in the spectral to write out a menu to a text file, which provides a to write out a menu to a text file, which provides a useful way to log the progress of one's work, or to

eate the plot in Fig. 2.<br>In all of these menus user control has been designed by hand), A (for automatic approximation), and O (for In all of these menus user control has been designed by hand), A (for automatic approximation), and O (for so that the user works with the data in an intuitive other). In each set the two columns represent amplitude other). In each set the two columns represent amplitude and frequency functions, and the rows represent har-

## 8 OVERALL SOFTWARE DESIGN

of future additions, each of the options listed in the e screen.<br>Every menu has its own documentation, as well as modules to be included. Thus one can work on a modules to be included. Thus one can work on a

```
Welcome to EMERGE, the Merge File Editor (Version 13,3)
Dealing with Merge files:
    Get current input merge file
Print directorw of current Input merge file
    Edit defaults for current merge file
Looking at data in current input ,MF file=
   Show 1 channel
     3-d plot
   Spectrographic plot
Operating on data in current merge file:
Pavlidis' Split/Merge Approximations
EMERGEFunction editor
Dealing with .FUN files=
Read in .FUN file
    I_-ite out .FLIN file
EMERGE miscellany:
   News
     means to hold down the ""ctri"" key
        while typing the next character
a? for help
     to exit to next higher level
aG to execute option pointed at bw cursor
```
Fig. 16. Main eMerge menu.

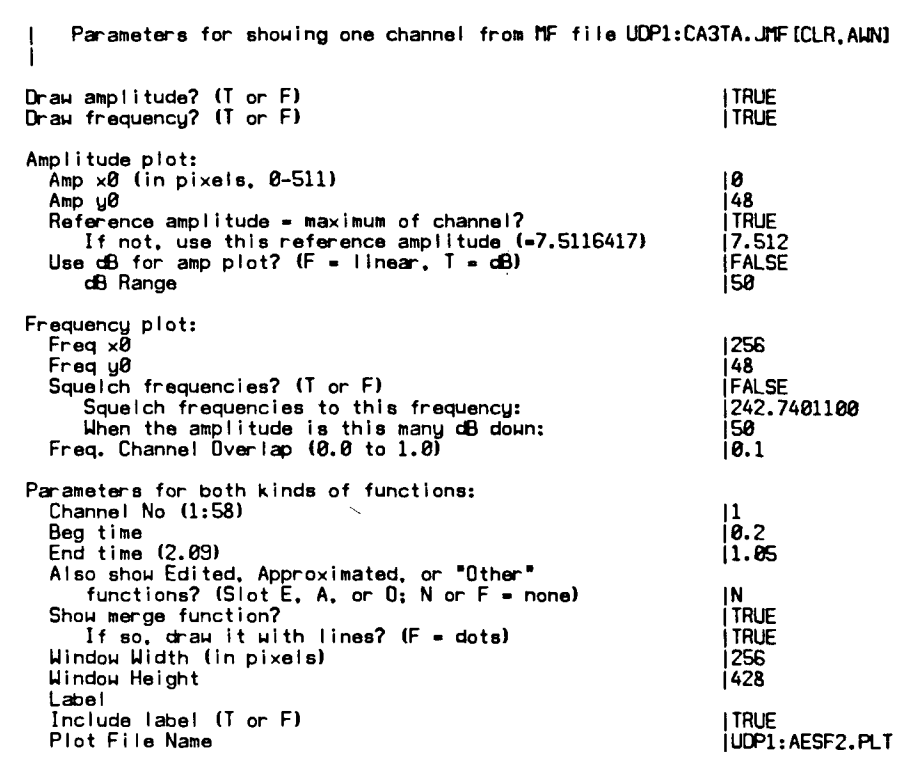

Fig. 17. Parameters controlling the display of an individual harmonic. These values were used to create the plot shown in  $Fig. 2.$ 

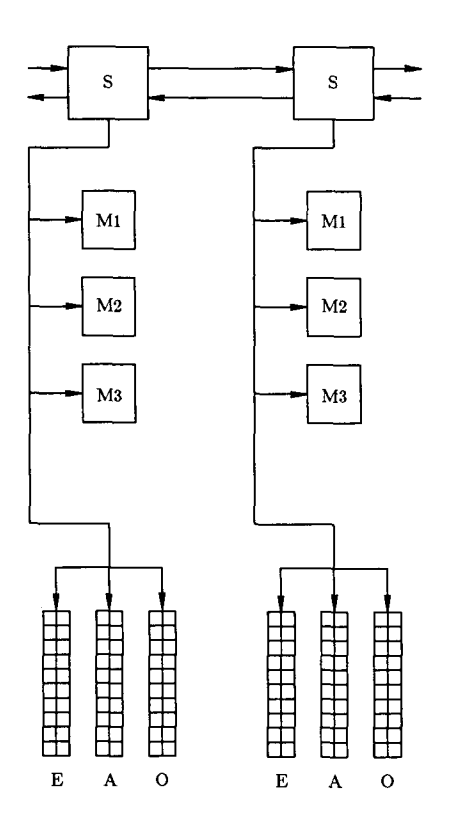

Fig. 18. Each analysis file (S) read into eMerge points to its own set of parameter menus (M1, M2, M3...) as well as to one or more sets of line-segment approximations (E, A,  $O$ ).

will be able to incorporate even more knowledge about the analysis data. Consequently, they will "know" about higher order timbral and acoustic labels such as longer, shorter, brighter, with a cleaner attack, and the like. With the appearance of graphics-based computer work stations with large memories and high-resolution screens, such as the Symbolics 3600, it will become even easier for the user to manipulate these large masses of data. An editing work station offering such capabilities will have useful applications in all aspects of sound editing. Even personal-computer-based systems will offer many of the capabilities outlined here [51],  $[52]$ .

### **10 ACKNOWLEDGMENT**

James A. Moorer and John M. Grey developed the merge file data structure for storing the outputs of timevarying spectral analysis in use at CCRMA. John W. Gordon contributed to the implementation of the DSTFT. Julius O. Smith III contributed two different software packages for making three-dimensional plots. Bill Schottstaedt wrote the window system and also contributed the axis-plotting software. Rick Taube and Xavier Serra served as guinea pigs during final debugging and offered helpful suggestions. This work was supported in part by the System Development Foundation.

Variant Harmonic Analysis and Synthesis of Musical the Context of a Perceptual Model," Ph.D. dissertation, Tones," in H. von Foerster and J. W. Beauchamp, Eds., Dept. of Computer Science, University of Utah (1980). Tones," in H. von Foerster and J. W. Beauchamp, Eds., Dept. of Computer Science, University of Utah (1980).<br> *Music by Computers* (Wiley, New York, 1969), pp. [18] T. L. Petersen and S. F. Boll, "Critical Band **Music by Computers** (Wiley, New York, 1969), pp. [18] T. L. Petersen and S. F. Boll, "Critical Band

for Analysis of Transient Waveforms," Computer Science Dept., Stanford University, Rep. STAN-CS-73ence Dept., Stanford University, Rep. STAN-CS-73- ture for Constant-**Q** Spectrum Analysis," **Proc**. **IEEE**

[3] M. D. Freedman, "A Technique for Analysis of Musical Instrument Tones," Ph.D. dissertation. Uni-Musical Instrument Tones," Ph.D. dissertation, Uni- [20] J. P. Stautner, "Analysis and Synthesis of Music<br>versity of Illinois, Urbana (1965). Using the Auditory Transform," M.Sc. thesis, Dept.

Synthesis, and Modification by Discrete Fourier M.I.T., Cambridge, MA (1983).<br>Transform," IEEE Proc. Acoustics, Speech, Signal [21] J. Makhoul, "Linear Prediction: A Tutorial Transform," IEEE Proc. Acoustics, Speech, Signal Process., vol. ASSP-25, pp. 235-238 (1977).

proach to Short-Time Fourier Analysis and Synthesis,"

**Digital Signal Processing (Prentice-Hall, Englewood Cliffs, NJ, 1983).** 

[7] M. B. Dolson, "A Tracking Phase Vocoder and 372–389 (1980).<br>Use in the Analysis of Ensemble Sounds," Ph.D. [23] H. Backhaus, "Über die Bedeutung der Aus-Its Use in the Analysis of Ensemble Sounds," Ph.D. [23] H. Backhaus, "Über die Bedeutung der Aus-<br>dissertation, California Institute of Technology, Pas-<br>gleichsvorgänge in der Akustik," Z. techn. Physik, vol. dissertation, California Institute of Technology, Pasadena (1983). 13, no. 1, pp. 31–46 (1932).<br>
[8] J. L. Flanagan and R. M. Golden, "Phase Vo- [24] J.-C. Risset, "Comp

coder," *Bell Sys. Tech. J.*, vol. 45, pp. 1493-1509 (1966).

[9] W. C. Gish, "Analysis and Synthesis of Musical 38, p. 912 (1965).<br>strument Tones," presented at the 61st Convention [25] J.-C. Risset and M. V. Mathews, "Analysis of Instrument Tones," presented at the 61st Convention [25] J.-C. Risset and M. V. Mathews, "Analysis of of the Audio Engineering Society, J. Audio Eng. Soc. Musical Instrument Tones," Physics Today, vol. 22, of the Audio Engineering Society, *J. Audio Eng. Soc.* Musical Instrument Tone (*Abstracts*), vol. 26, p. 898 (1978 Dec.), preprint 1410. no. 2, pp. 23–40 (1969). *(Abstracts)*, vol. 26, p. 898 (1978 Dec.), preprint 1410.<br>[10] J. W. Gordon and J. Strawn, "An Introduction".

to the Phase Vocoder," in J. Strawn, Ed., *Digital Audio* alyse von Instrumenten- und Orchesterklängen," Ph.D.<br>Signal Processing: An Anthology (William Kaufman, dissertation, University of Vienna, Austria (1967); **Signal Processing: An Anthology (William Kaufman, Los Altos, CA, 1985), pp. 221-270.** 

[11] S. Holtzman, "Non-Uniform Time-Scale Mod- terreichs, Vienna, 1970).<br>Cation of Speech," M.Sc. and E.E. dissertation, Dept. [27] J. Strawn, "Modeling Musical Transitions," ification of Speech," M.Sc. and E.E. dissertation, Dept. [27] J. Strawn, "Modeling Musical Transitions,"<br>of Electrical Engineering and Computer Science, Ph.D. dissertation, CCRMA/Department of Music, of Electrical Engineering and Computer Science, M.I.T., Cambridge, MA (1980).

[12] J. A. Moorer, "The Use of the Phase Vocoder 26 (1985).<br>Computer Music Applications," J. Audio Eng. Soc. [28] C. E. Potter and D. Teaney, "Sonic Translitin Computer Music Applications," **J**. **Audio Eng**. **Soc**. [28] C. E. Potter and D. Teaney, "Sonic Translit- *(Engineering Reports)*, vol. 26, pp. 42-45 (1978 Jan./<br>Feb.).

[13] M. R. Portnoff, "Time-Scale Modification of *Conf.* (Computer Music Association, Seech Based on Short-Time Fourier Analysis," Ph.D. CA, 1981), pp. 138–144. Speech Based on Short-Time Fourier Analysis," Ph.D. CA, 1981), pp. 138–144.<br>dissertation, Dept. of Electrical Engineering and Com- [29] R. Cogan, New Images of Musical Sound. dissertation, Dept. of Electrical Engineering and Computer Science, M.I.T., Cambridge, MA (1978).

[14] M. R. Portnoff, "Time-Frequency Represen- [30] H. LeCaine, ion of Digital Signals and Systems Based on Short- pp. 457–478 (1956). tation of Digital Signals and Systems Based on Short-<br>Time Fourier Analysis," IEEE Proc. Acoustics, Speech. [31] J. W. Beauchamp, "Time-Variant Spectra of Time Fourier Analysis," IEEE Proc. Acoustics, Speech, Signal Process., vol. ASSP-28, pp. 55-102 (1980).

[15] R. W. Schafer and L. R. Rabiner, "Design and Simulation of a Speech Analysis-Synthesis System Based on Short-Time Fourier Analysis," *IEEE Trans*. dling for Speech Research," *Audio Electroacoust*., vol. AU-21, pp. 165–174 (1973). 61, pp. 1056–1062 (1977). **AudioElectroacoust**., vol. AU-21, pp. 165-174(1973). 61, pp. 1056-1062 (1977).

[16] M. W. Callahan, "Acoustic Signal Processing

11 **REFERENCES** Based on the Short-Time Spectrum," Ph.D. dissertation, Dept. of Computer Science, University of Utah (1976).

[1] J. W. Beauchamp, "A Computer System forTime- [17] T. **L**. Petersen, "Acoustic Signal Processing in

19-62. Analysis-Synthesis," **IEEE Proc**. **Acoustics, Speech,**

[2] J. A. Moorer, "The Heterodyne Filter as a Tool **Signal Process**., vol. ASSP-31, pp. 656-663 (1983). Int. Conf. on Acoustics, Speech, Signal Process. (1983)<br>April), pp. 1384–1387.

versity of Illinois, Urbana (1965).<br>
[4] J. B. Allen. "Short Term Spectral Analysis, of Electrical Engineering and Computer Science, of Electrical Engineering and Computer Science,<br>M.I.T., Cambridge, MA (1983).

**Process**., vol. ASSP-25, pp. 235-238 (1977). Review," **Proc**. **IEEE**, vol. 63, pp. 561-580 (1975). [22] T. A. C. M. Claasen and W. F. G. Mecklen-<br>bräuker, "The Wigner Distribution—A Tool for Time-Proc. IEEE, vol. 65, pp. 1558-1564 (1977 Nov.). Frequency Analysis; Pt. 1: Continuous-Time Signals; [6] R. E. Crochiere and L. R. Rabiner, **Multirate** Pt. II: Discrete-Time Signals; Pt. Iii: Relations with Philips J. Research, vol. 35, pp. 217-250, 276-300,<br>372-389 (1980).

[24] J.-C. Risset, "Computer Study of Trumpet Tones," typewritten ms., Bell Laboratories, Murray (1966). Hill, NJ (1966); **J**. **Acoust**. **Soc**. **Am**. **(Abstracts)**, vol.

[26] H. Rösing, "Probleme und neue Wege der An-(Verlag Notring der wissenschaftlichen Verbände Ös-<br>terreichs, Vienna, 1970).

Stanford University, Dept. of Music Rep. STAN-M-26 (1985).

Feb.). H.S. Howe, Jr., Ed., **Proc**. **1980 Int**. **Computer Music**

(Harvard University Press, Cambridge, MA, 1984). [30] H. LeCaine, "Electronic Music," *Proc. IRE*,

Violin Tones," *J. Acoust. Soc. Am.*, vol. 56, pp. 995-1004 (1974).

[32] L. H. Nakatani, "Computer-Aided Signal Han-<br>dling for Speech Research," J. Acoust. Soc. Am., vol.

documentation, Stanford University (1979). 34, pp. 867–880 (1986 Nov.).<br>[34] C. Roads, "A Report on SPIRE: An Interactive [45] J. Strawn, Ed., *Digital A* Audio Processing Environment," Computer Music J.,

[35] D. J. G. Hirst, "Digital Sound Analysis and Synthesis Using the Short-Time Fourier Transform," (1984). M.A. thesis, Dept. of Music, University of LaTrobe, [47] J. A. Moorer, J. M. Grey, J. Snell, and J.

Effects of Three Types of Data Reduction," Computer

[38] M. D. Freedman, "A Method for Analyzing Computer Music--A Survey," Proc. IEEE, vol. 65, Musical Tones," J. Audio Eng. Soc., vol. 16, pp. pp. 1108-1137 (1977); reprinted in John Strawn, Ed.,

[39] M. Piszczalski, "Spectral Surfaces from Per-<br>formed Music, Pts. 1 and 2," Computer Music J., vol. formed Music, Pts. 1 and 2," *Computer Music J.*, vol. [49] J. Strawn, "Approximation and Syntactic 3, no. 1, pp. 18–24; no. 3, pp. 25–27 (1979). Analysis of Amplitude and Frequency Functions for

Hatamian, and F. Looft, "Performed Music: Analysis, no. 3, pp. 3-24 (1980). Synthesis, and Display by Computer," *J. Audio Eng.* [50] L. Rush, "The Tuning of Performed Music,"  $Soc$ . (*Engineering Reports*), vol. 29, pp. 38–46 (1981) presented at the 1982 Int. Computer Music Conf. **Soc**. **(Engineering Reports)**, vol. 29**,** pp. 38-46(1981 presented at the 1982 Int. Computer Music Conf.

[41] J. M. Grey, "An Exploration of Musical [51] D.C. Massie, "The Emulator II Computer Music<br>Timbre," Ph.D. dissertation, Dept. of Psychology, Environment," in B. Truax, Ed., Proc. Int. Computer Stanford University, Dept. of Music Rep. STAN-M-2 (1975). cisco, CA, 1985), pp. 111–18.<br>[42] D. A. Luce, "Physical Correlates of Nonper- [52] L. Chouinard, L. N. Béla

[42] D. A. Luce, "Physical Correlates of Nonper- [52] L. Chouinard, L. N. B61anger, and H. T. Huynh,

Transitions Using the Discrete Short-Time Fourier Francisco, CA, 1985), pp. 135-139. Transform," **J**. **Audio Eng**. **Soc**., vol. 35, pp. 3-14

(1987 Jan.**/**Feb.). of Performed Transitions," J. Audio Eng. Soc., vol.

[34] C. Roads, "A Report on SPIRE: An Interactive [45] J. Strawn, Ed., **DigitaIAudio Signal Processing :** vol. 7, no. 2, pp. 70–74 (1983).<br>[35] D. J. G. Hirst, "Digital Sound Analysis and [46] Front cover, *Computer Music J.*, vol. 8, no. 2

Australia (1985).<br>
[36] J. Reiser, Ed., SAIL, Computer Science Dept., Tone; Pt. 2: Clarinet and Oboe Tones; Pt. 3: The Trum-Tone; Pt. 2: Clarinet and Oboe Tones; Pt. 3: The Trum-Stanford University, Rep. STAN-CS-76-574 (1976). pet," *Computer Music J.*, vol. 1, no. 2, pp. 39–45;<br>[37] G. Charbonneau, "Timbre and the Perceptual no. 3, pp. 12–29 (1977); vol. 2, no. 2, pp. 23–31 no. 3, pp. 12–29 (1977); vol. 2, no. 2, pp. 23–31 (1978).

Music J., vol. 5, no. 2, pp. 10–19 (1981). [48] J. A. Moorer, "Signal Processing Aspects of [38] M. D. Freedman, "A Method for Analyzing Computer Music—A Survey," Proc. IEEE, vol. 65, pp. 1108-1137 (1977); reprinted in John Strawn, Ed., 419-425 (1968 Oct.). **Digital Audio Signal Processing: An Anthology** (William

no. 1, pp. 18–24; no. 3, pp. 25–27 (1979). Analysis of Amplitude and Frequency Functions for [40] M. Piszczalski, B. Galler, R. Bossemeyer, M. Digital Sound Synthesis," Computer Music J., vol. 4, [40] M. Piszczalski, B. Galler, R. Bossemeyer, M. Digital Sound Synthesis," C**omputer Music J**., vol. 4,

(Venice, Italy), 1982.

Environment," in B. Truax, Ed., Proc. Int. Computer Music Conf. (Computer Music Association, San Fran-

cussive Musical Instrument Tones," Ph.D. dissertation, "A Computer-Based Harmonic Analysis**/**Additive ept. of Physics, M.I.T., Cambridge, MA (1963). Synthesis System," in B. Truax, Ed., *Proc. Int. Com*-<br>[43] J. Strawn, "Analysis and Synthesis of Musical puter Music Conf. (Computer Music Association, San puter Music Conf. (Computer Music Association, San

The biography of John Strawn was published in the Jan./<br>Feb. issue.